Il quadro RO "**Elenco nominativo degli amministratori e dei rappresentanti**".

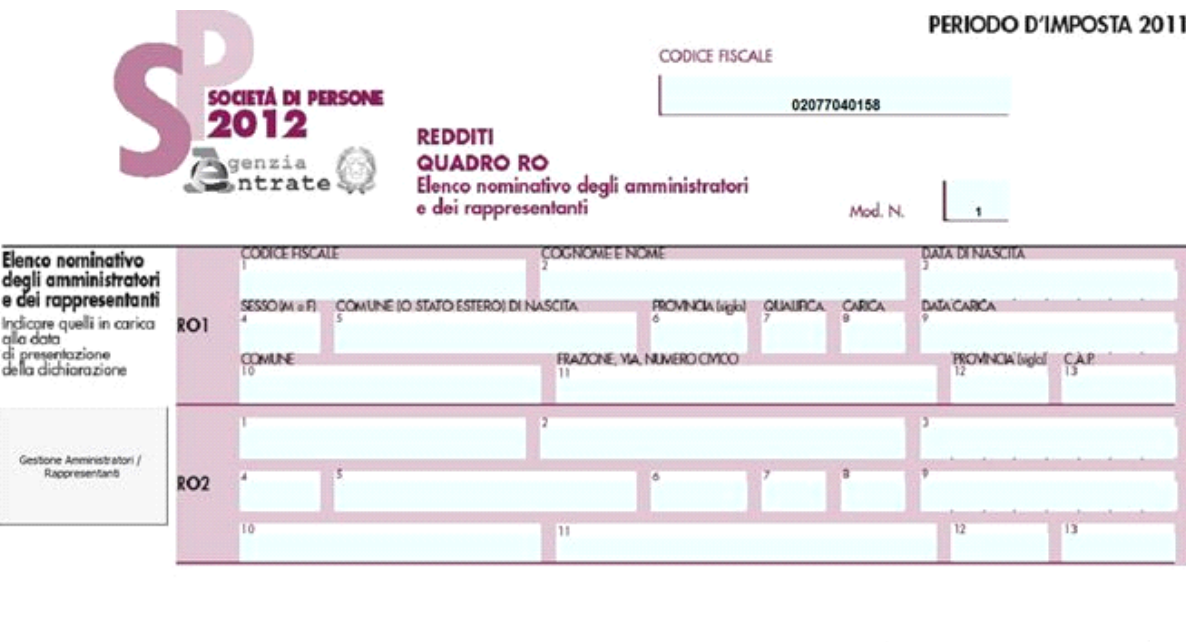

Il quadro si compila inserendo i dati all'interno della gestione che si attiva cliccando il pulsante .

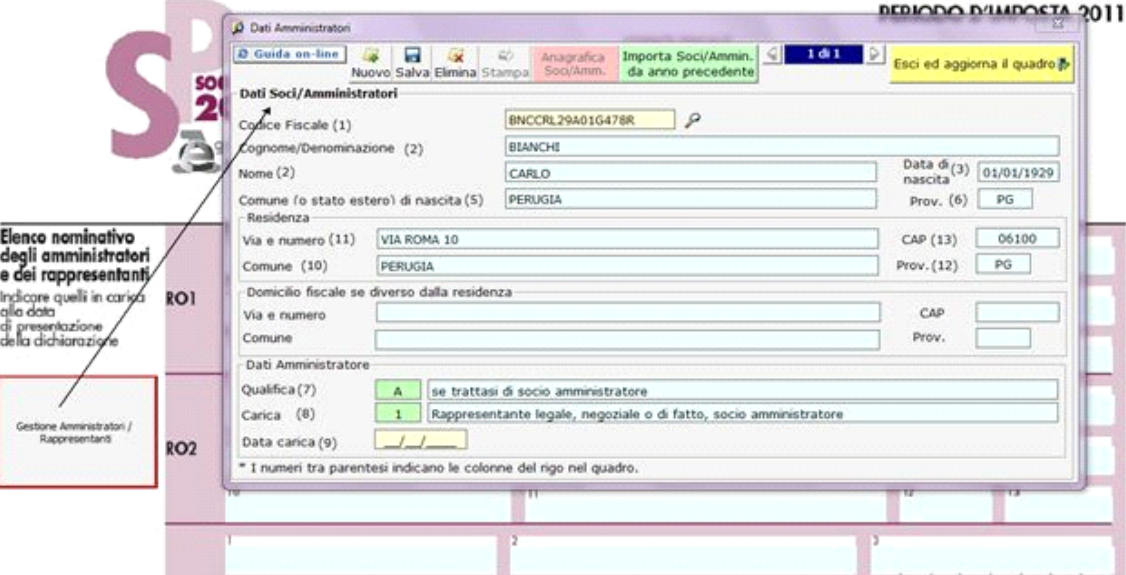

Per il funzionamento dettagliato della gestione si rimanda alla guida on-line presente all'interno della maschera.

N° doc. 20301 - aggiornato il 24/05/2012 - Autore: GBsoftware S.p.A

Gestione Amministratori / Rappresentanti

GBsoftware S.p.A. - Via B. Oriani, 153 00197 Roma - C.Fisc. e P.Iva 07946271009 - Tel. 06.97626336 - Fax 075.9460737 - [email protected]